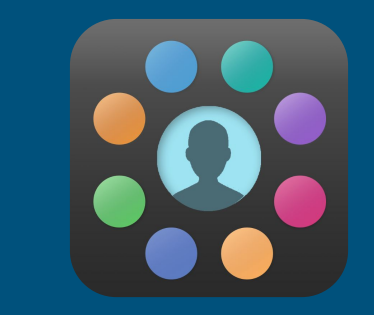

### EduLink - School App

EduLink allows you to access information about your child or children with a single login. It also allows the School to communicate messages to you directly about your child.

### Features

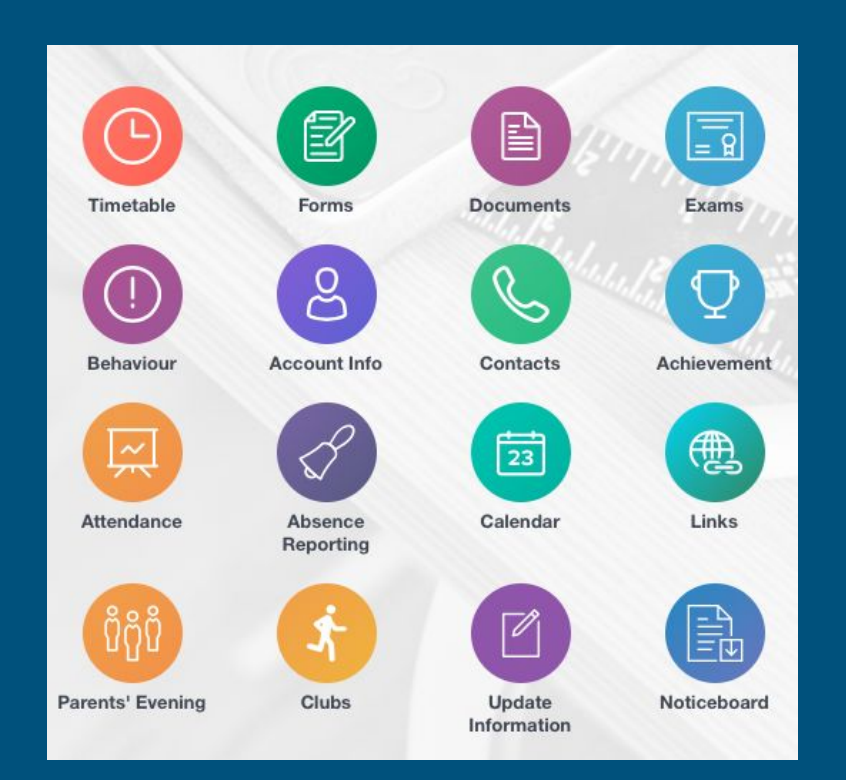

- ★ Messaging Email, SMS & Push notifications
- ★ Attendance
- $\star$  Timetables
- ★ Reports
- ★ Emergency Contact Details Update Information
- $\star$  Clubs
- $\star$  Exams Timetable
- ★ Achievement and Behaviour
- ★ Calendar
- ★ Noticeboard
- ★ Contact Information
- ★ Absence Reporting
- **★** Parents Evening

### How to access EduLink

EduLink can be accessed on any device – PC, laptop, tablet or mobile device – via the web browser or via the EduLink app.

The link to access the EduLink login page on a web browser is [www.edulinkone.com](http://www.edulinkone.com/) or on the school website.

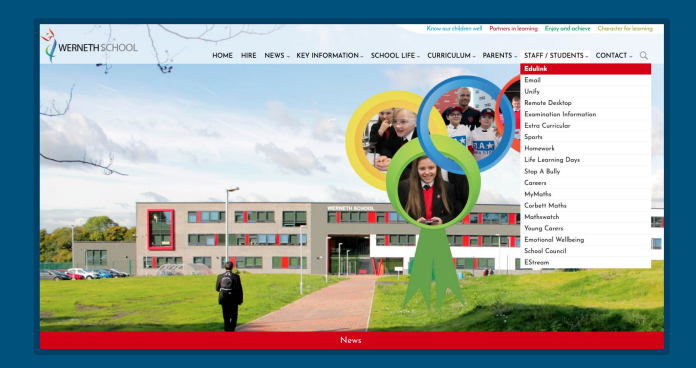

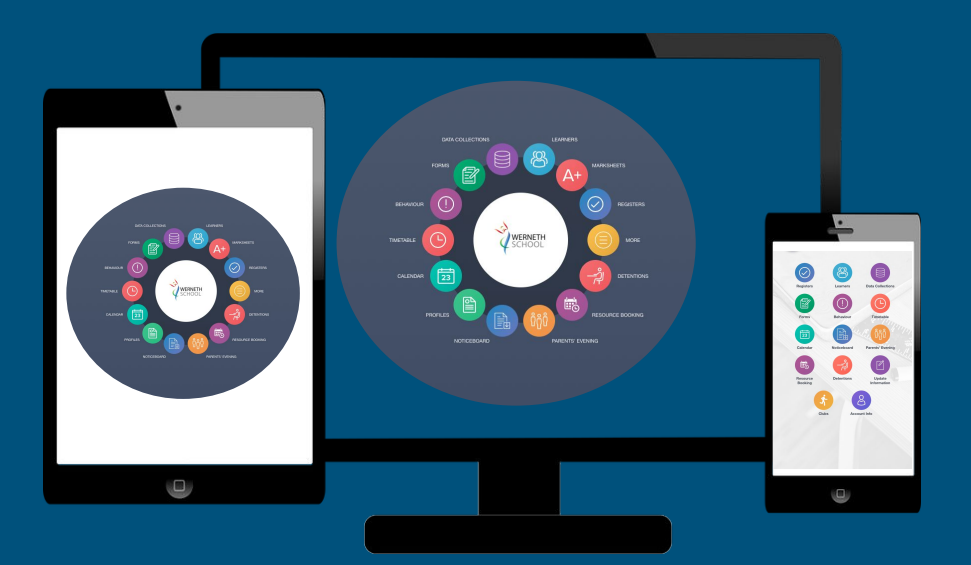

## Download EduLink

### Apple

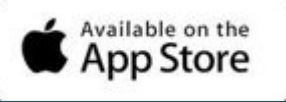

#### Requires ios 8.0 or later.

Compatible with iPhone, iPad and iPod touch.

Android

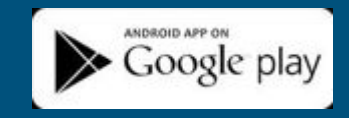

Requires Android 4.4 and up.

Compatible with iPhone, iPad and iPod touch.

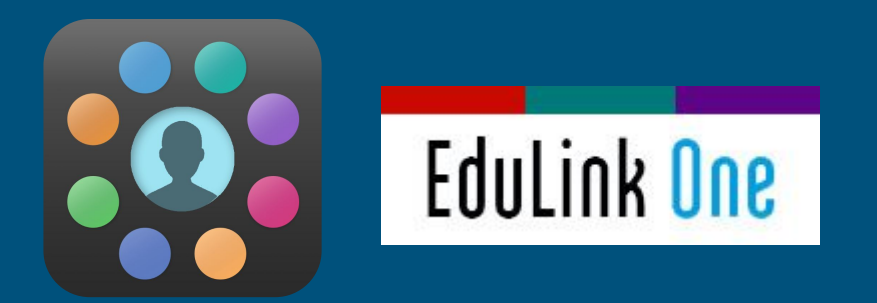

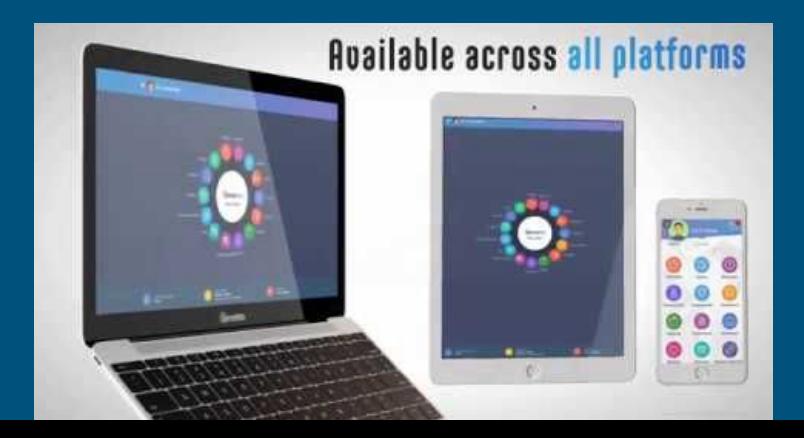

# Log in

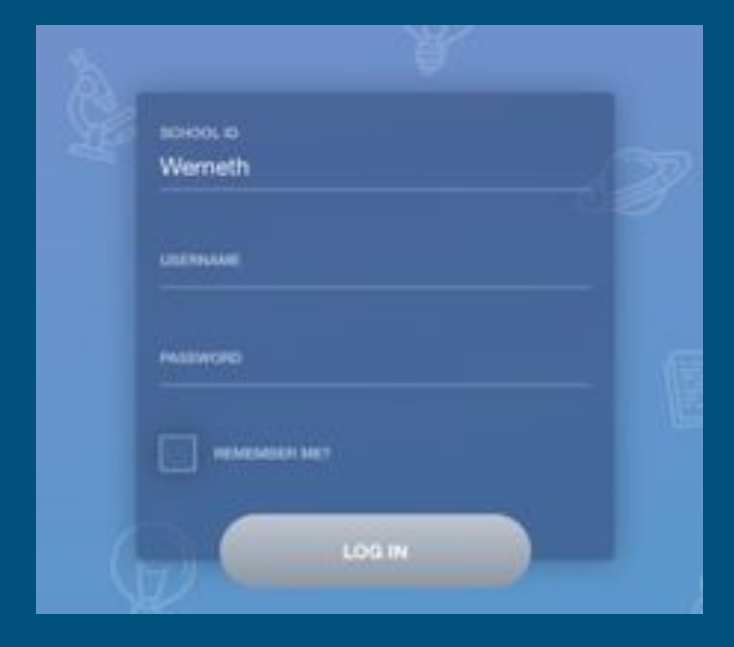

Both the app and the web browser will display this log-in screen.

The School ID is

### 'Werneth'.

You should have received your **Username** and **Password** on a letter sent home.

If you have not received a letter please email: [website@wernethschool.com](mailto:website@wernethschool.com)

# Update your own details

#### You are responsible for updating your childs;

- $\star$  Contact details
- $\star$  Emergency contact details
- ★ Medical information
- ★ Consent

The icon below is what you will see on EduLink to update your details..

**UPDATE INFORMATION** 

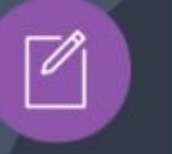

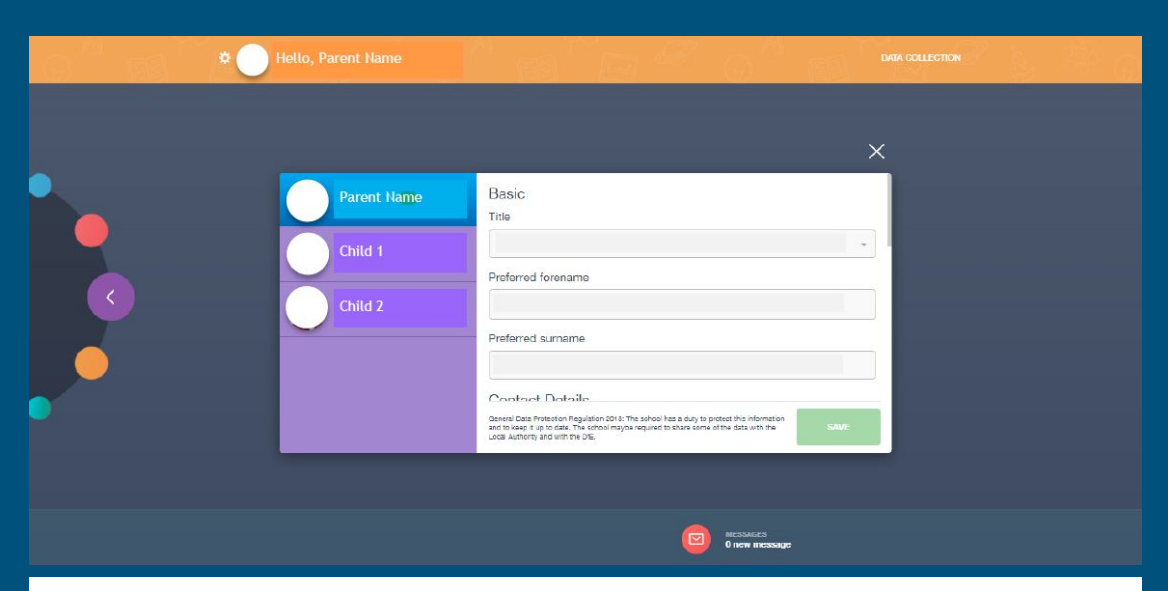

PLEASE **DO NOT** FILL OUT A **DATA COLLECTION** SHEET IF YOU CAN **ACCESS THE APP** AND UPDATE YOUR DETAILS.